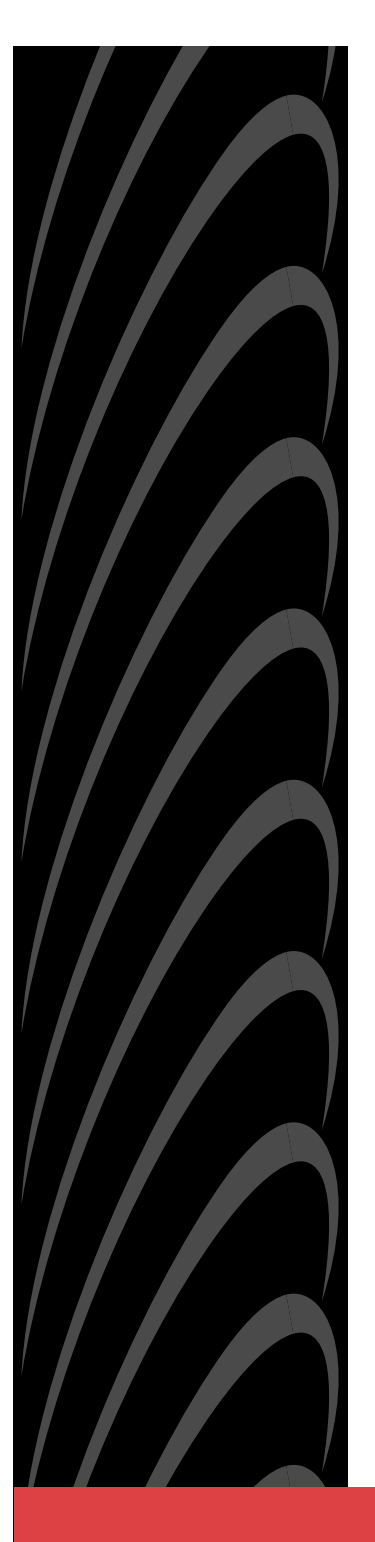

# **ACCULINK**® **3172 and 3174 E1 DSU/CSU**

### **Quick Reference**

**Document No. 3170-A2-GL10-20**

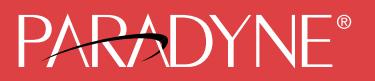

#### **Copyright** © **2002 Paradyne Corporation. All rights reserved. Printed in U.S.A.**

#### **Warranty, Sales, Service, and Training Information**

Contact your local sales representative, service representative, or distributor directly for any help needed. For additional information concerning warranty, sales, service, repair, installation, documentation, training, distributor locations, or Paradyne worldwide office locations, use one of the following methods:

- П **Internet:** Visit the Paradyne World Wide Web site at **www.paradyne.com**. (Be sure to register your warranty at **www.paradyne.com/warranty**.)
- $\blacksquare$  **Telephone:** Call our automated system to receive current information by fax or to speak with a company representative.
	- Within the U.S.A., call 1-800-870-2221
	- Outside the U.S.A., call 1-727-530-2340

#### **Document Feedback**

We welcome your comments and suggestions about this document. Please mail them to Technical Publications, Paradyne Corporation, 8545 126th Ave. N., Largo, FL 33773, or send e-mail to **userdoc@paradyne.com**. Include the number and title of this document in your correspondence. Please include your name and phone number if you are willing to provide additional information.

#### **Trademarks**

ACCULINK is a registered trademark of Paradyne Corporation. All other products and services mentioned herein are the trademarks, service marks, registered trademarks, or registered service marks of their respective owners.

# **PARADYNE®**

# **ACCULINK**® **3172 and 3174 E1 DSU/CSU** Quick Reference

Document Number 3170-A2-GL10-20

October 2002

# **Product Documentation Online**

Complete documentation for this product is available at **www.paradyne.com**. Select Library  $\rightarrow$  Technical Manuals  $\rightarrow$  T1/E1 Digital Access Devices.

Select the following document:

3170-A2-GB20 ACCULINK 3172 and 3174 E1 DSU/CSU Operator's Guide

To request a paper copy of a Paradyne document:

- $\blacksquare$ Within the U.S.A., call 1-800-PARADYNE (1-800-727-2396)
- Е Outside the U.S.A., call 1-727-530-8623

Before installing the DSU/CSU, read the [Important Safety Instructions](#page-17-0) on page 16. Also, to ensure compliance with emissions requirements, install ferrite chokes as described in [Quick Start Procedure](#page-3-0) on page 2.

# <span id="page-3-0"></span>**Quick Start Procedure**

The following procedure is for experienced DSU/CSU users who are familiar with the 317x DSU/CSU installation process and have no special requirements for their application. See the ACCULINK 3172 and 3174 E1 DSU/CSU Operator's Guide for more information.

### **Procedure**

- **1.** If you intend to use a 24 or –48 VDC power supply, see the Operator's Guide. A power cable appropriate to the country of installation is shipped with the DSU/CSU or is available from your sales representative. Use the power cable to connect the power supply to a grounded AC power outlet. Plug the output cable of the power supply into the POWER jack on the back panel of the DSU/CSU.
- **2.** Attach the DSU/CSU network connection to the E1 network using the appropriate cable. Attach the DSU/CSU to the customer premises equipment via the DTE and port connectors.
- **3.** Install ferrite chokes on cables attached to Ports 1 and 2 (Model 3172) or Ports 1–4 (Model 3174):
	- Pull up on the latch to open the ferrite choke.
	- Place the ferrite choke on the cable as close to the DSU/CSU as possible.
	- Close the choke around the cable and press down on the latch to fasten it.
		- Secure the choke with a cable tie.

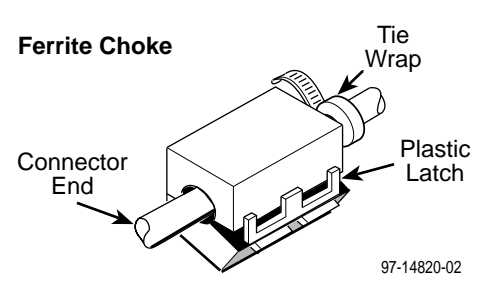

- **4.** If you intend to use front panel emulation, connect the cable from the PC to the COM port on the rear panel of the DSU/CSU.
- **5.** Power on the DSU/CSU to perform the power-up self-test.
- **6.** During the power-up self-test, the **FAIL** LED flashes, then all LEDs blink twice. When the test is complete, verify that the DSU/CSU is functional by observing that the **OK**, **NETWORK SIG**, and **DTE SIG** LEDs are lit.
- **7.** If you intend to manage the DSU/CSU with SNMP, cable either the COM or AUX port (as appropriate for your configuration). Then, configure the SNMP management link.
- **8.** If you do not intend to use the DTE Drop/Insert E1 port, disable it using the configuration procedures in Operation and Configuration Options of the Operator's Guide. (The default setting for this port is **Enabled**.)
- **9.** Configure the ports and channels you intend to use and assign channels to the network interface.

# **Cabling Examples**

The DSU/CSU is supplied with an AC power module. You must provide the DTE and network cables.

Optional cables that you can order from the company are described in Pin Assignments in the Operator's Guide.

#### **NOTE:**

The 120 $\Omega$ /75 $\Omega$  switch selects either the 120-ohm balanced network interface or the 75-ohm unbalanced network interface. The RX SHIELD switch selects either an "open" or "earth" shield connection for the 75-ohm RX interface. (This switch must be set to "open" when using the 120-ohm interface.)

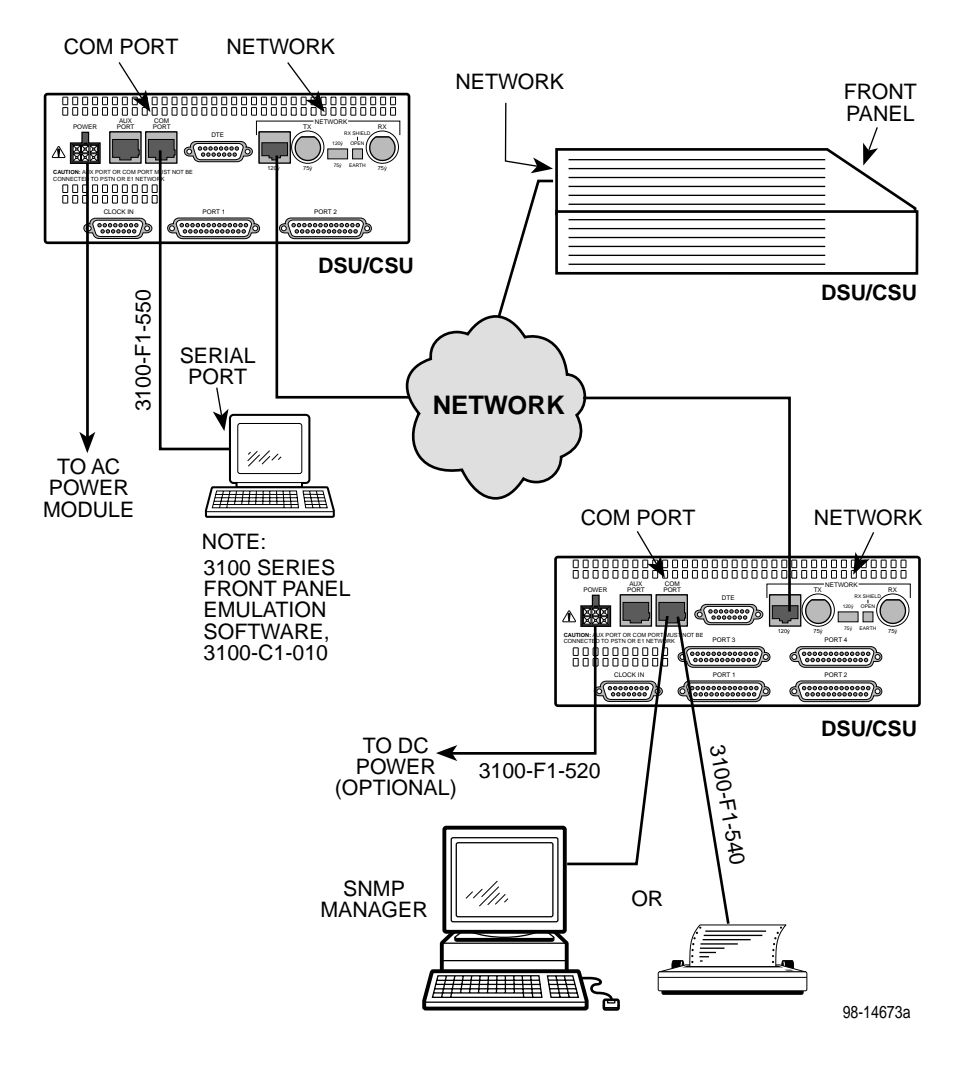

# **Configuration Options**

Configuration options are accessed from the Cnfig branch of the front panel menu.

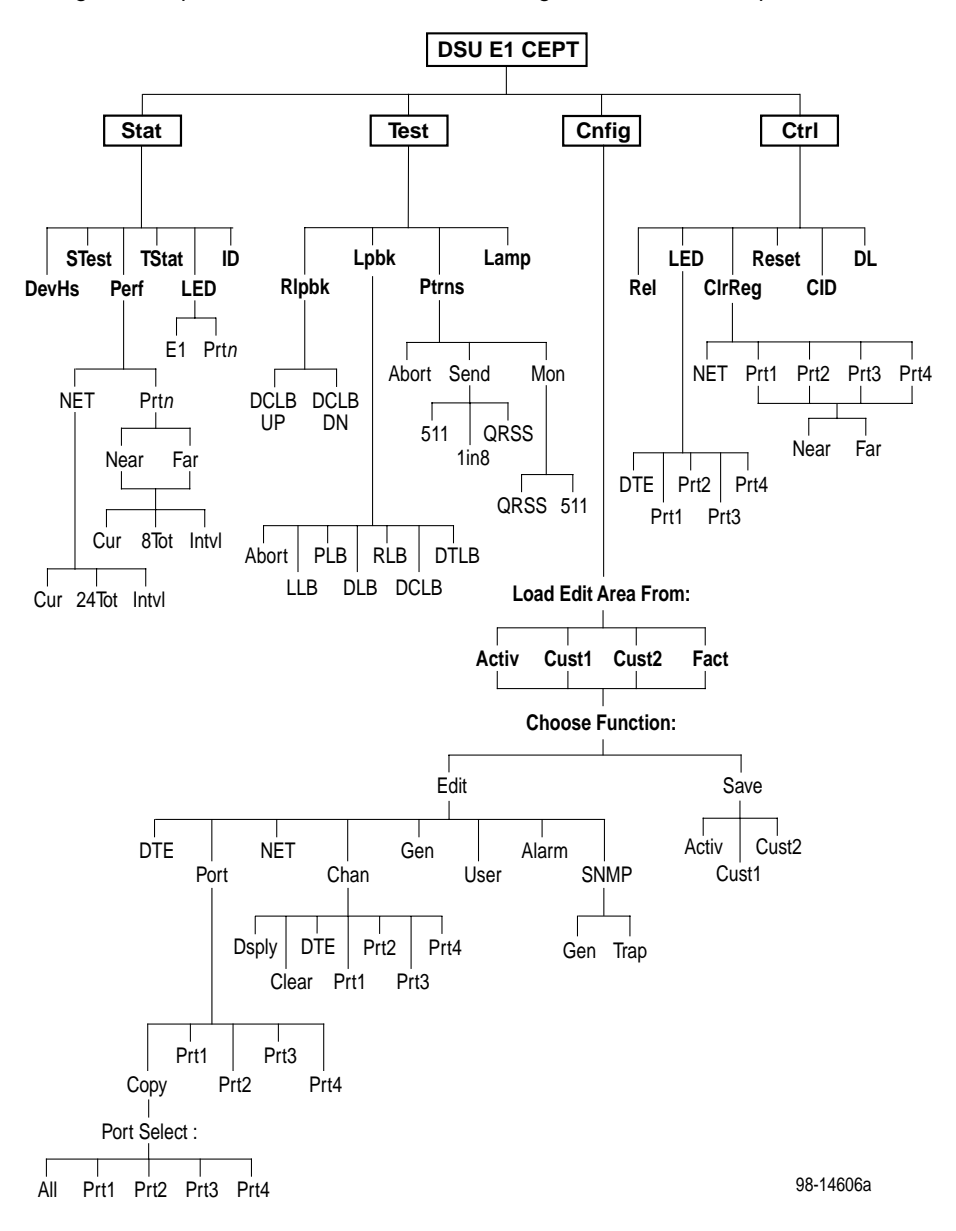

Factory default configuration options are shown in **boldface** type in the following tables.

| Option                                   | Factory | <b>Comments/Description</b>                           |
|------------------------------------------|---------|-------------------------------------------------------|
| DTE Port:                                | Enab    | Enables the use of the DTE Drop/Insert port.          |
|                                          | Disab   |                                                       |
| DTE Frame:                               | CRC4    | Selects framing format.                               |
|                                          | noCRC   |                                                       |
| DTE Coding:                              | AMI     | Selects line coding format.                           |
|                                          | HDB3    |                                                       |
| Extrn DLB:<br>(External DTE<br>Loopback) | Enab    | Allows control of DLB on external contact<br>closure. |
|                                          | Disab   |                                                       |
| Send Ones:                               | Enab    | Sends all ones on channels allocated to the           |
|                                          | Disab   | network E1 on LOS, LOF, or AIS.                       |

**Table 1. DTE Interface Configuration Options**

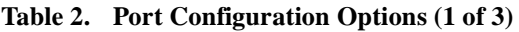

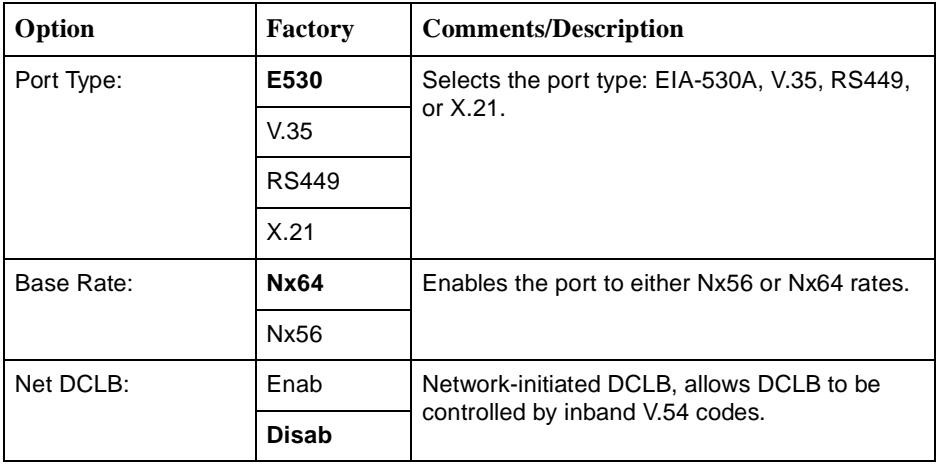

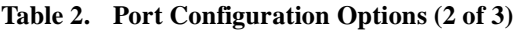

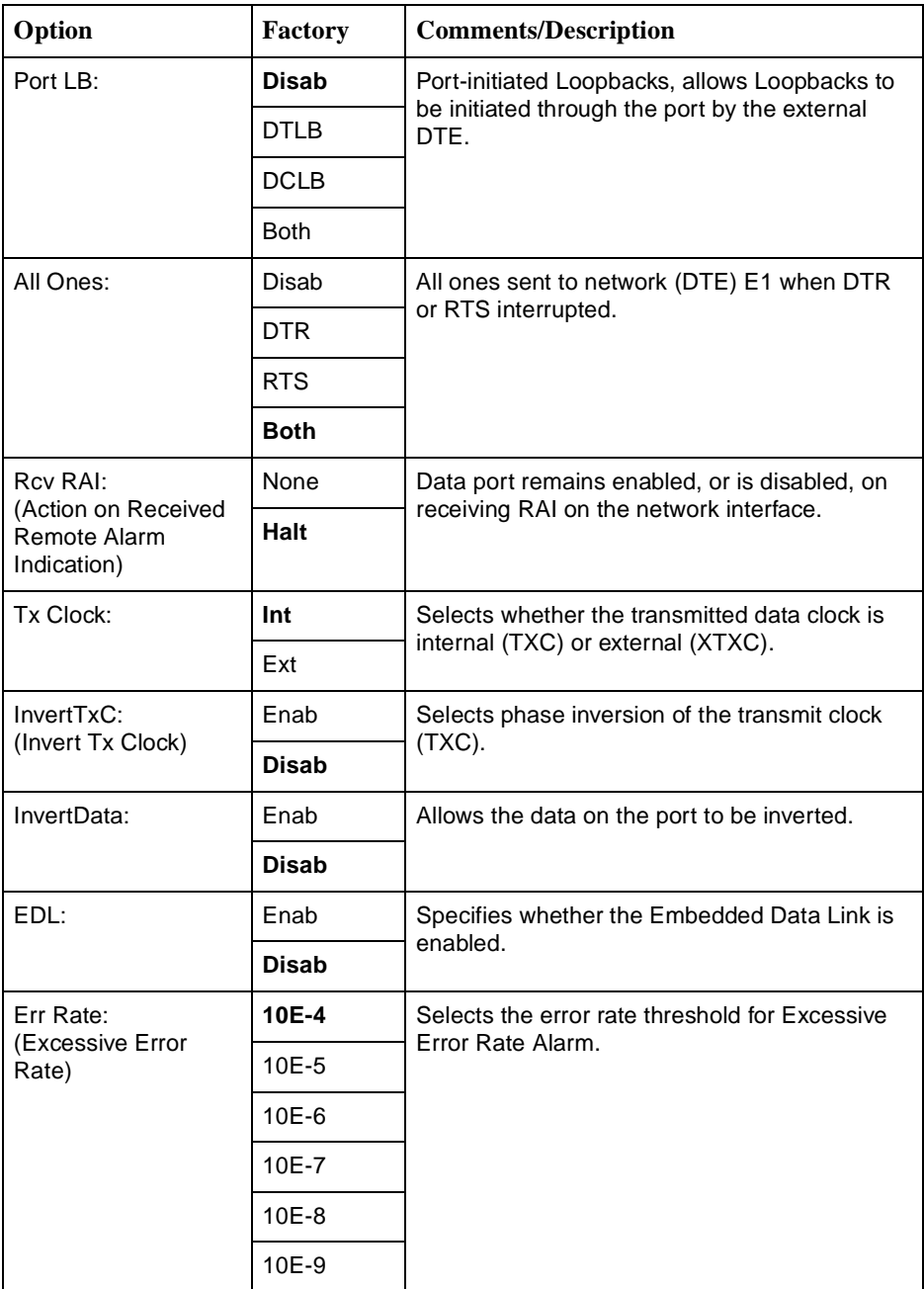

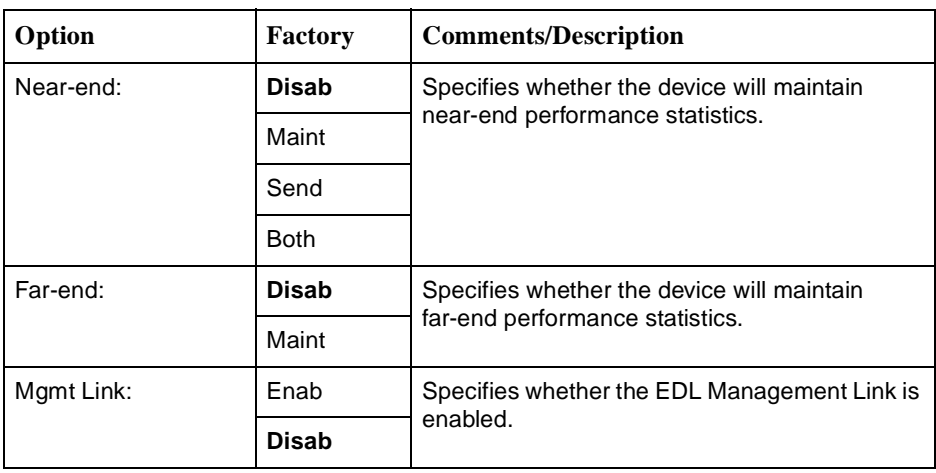

### **Table 2. Port Configuration Options (3 of 3)**

**Table 3. Network Interface Configuration Options**

| Option         | <b>Factory</b> | <b>Comments/Description</b>                                |  |
|----------------|----------------|------------------------------------------------------------|--|
| NET Frame:     | CRC4           | Selects framing format.                                    |  |
|                | noCRC          |                                                            |  |
| Mgmt Link:     | <b>Disab</b>   | Specifies whether the FDL's Management Link                |  |
|                | <b>SNMP</b>    | is enabled.                                                |  |
| Circuit Ident: | Edit           | Specifies the transmission vendor's circuit<br>identifier. |  |
|                | Clear          |                                                            |  |

| Option               | Factory                                  |                                              | <b>Comments/Description</b>                                                                                            |
|----------------------|------------------------------------------|----------------------------------------------|----------------------------------------------------------------------------------------------------|
| <b>DTE Channels:</b> | TS16                                     |                                              | Selects TS16 for signaling or                                                                                          |
|                      | Assign                                   |                                              | assigns DS0 channels on the<br>DTE Drop/Insert interface to<br>DS0 channels on the<br>network interface.               |
| TS16:                | Data<br><b>Rsvd</b>                      |                                              | Specifies whether time<br>slot 16 is reserved for<br>signaling information or<br>available for data.                   |
|                      |                                          |                                              |                                                                                                    |
| Line 1 Displays:     | Line 2<br>Displays:                      | <b>Meaning</b>                               | <b>Comments/Description</b>                                                                                            |
| N1 N2 N3<br>N24:     |                                          | <b>Unassigned</b>                            | Function key under the<br>channel (N1, N2, etc.)<br>selects the DTE channel to<br>assign (D1 through D24,<br>or $-$ ). |
|                      | D1, D2  D24                              | Channel<br>assigned to this<br>DTE channel   |                                                                                                    |
|                      | Prt1<br>Prt <sub>2</sub><br>Prt3<br>Prt4 | Channel<br>assigned to port<br>1, 2, 3, or 4 |                                                                                                    |

**Table 4. DTE Channel Configuration Options**

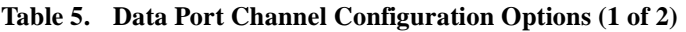

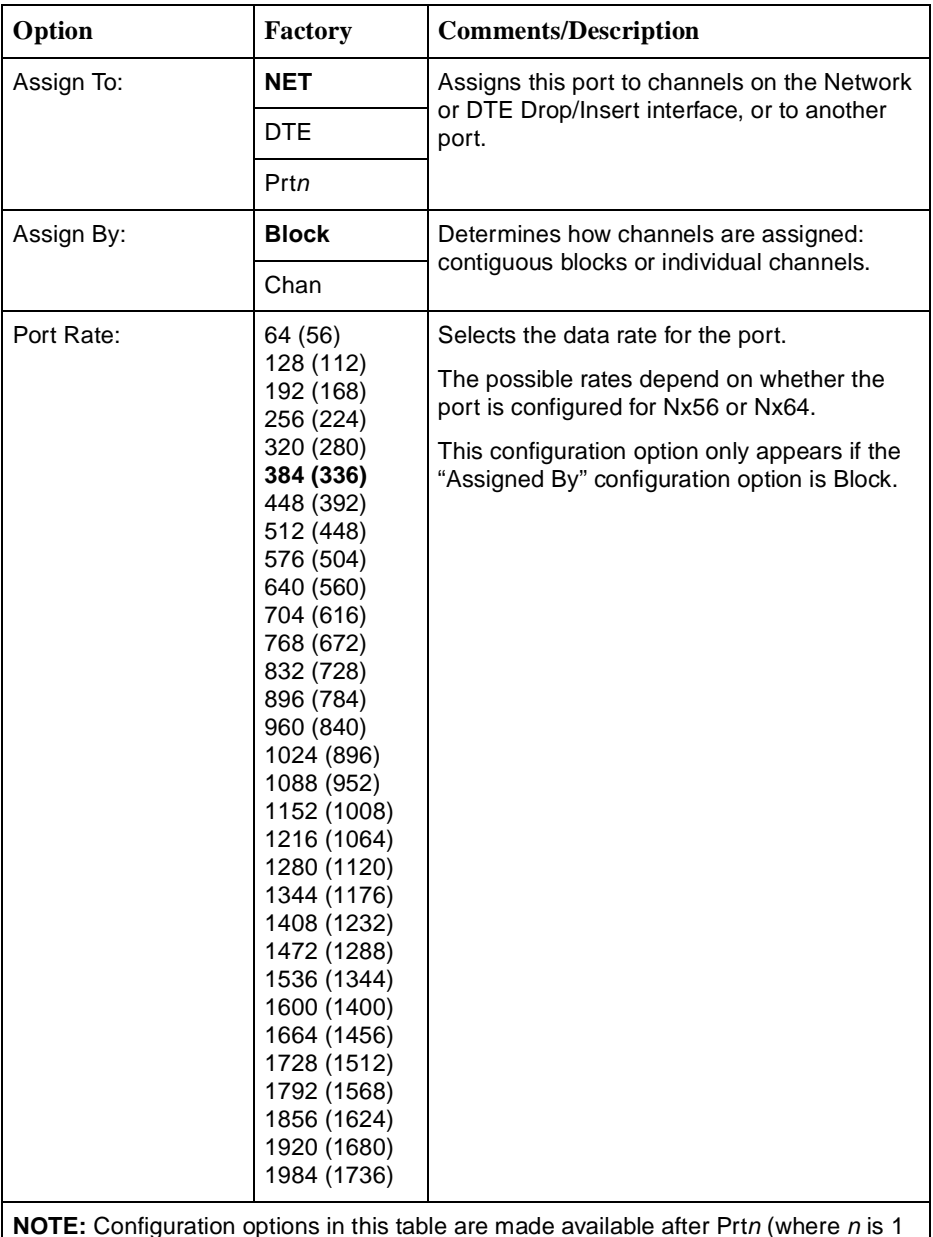

**NOTE:** Configuration options in this table are made available after Prtn (where n is 1 or 2 for the Model 3172 and 1, 2, 3, or 4 for the Model 3174) is selected from the Channel Config screen.

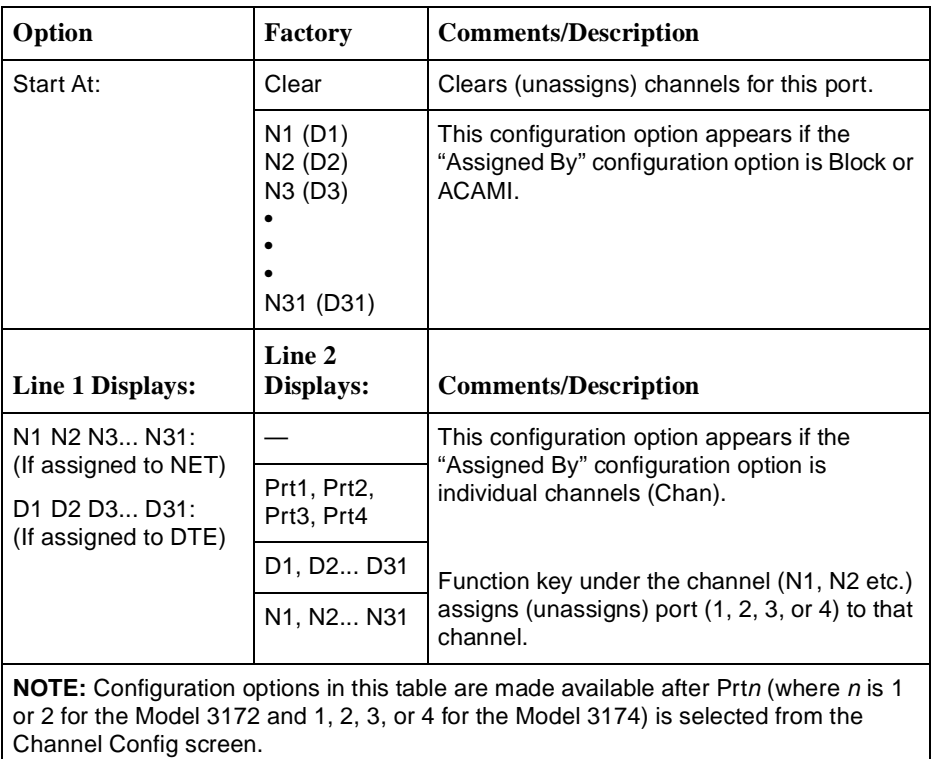

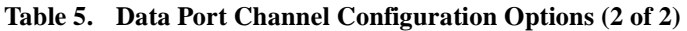

| Option       | <b>Factory</b> | <b>Comments/Description</b>                                     |
|--------------|----------------|-----------------------------------------------------------------|
| Pri Clk Src: | <b>NET</b>     | Selects the primary clock source for the                        |
|              | <b>DTE</b>     | DSU/CSU.                                                        |
|              | Prtn           |                                                                 |
|              | Int            |                                                                 |
|              | Ext            |                                                                 |
| Sec Clk Src: | <b>NET</b>     | Selects the secondary clock source for the                      |
|              | <b>DTE</b>     | DSU/CSU, used in the event of failure of the<br>primary source. |
|              | Prtn           |                                                                 |
|              | Int            |                                                                 |
|              | Ext            |                                                                 |
| Clock Rate:  | 2048           | Selects the clock rate of the source if external.               |
|              | 8              |                                                                 |

**Table 6. General Configuration Options**

**Table 7. User Configuration Options (1 of 2)**

| Option     | Factory                                           | <b>Comments/Description</b>                   |
|------------|---------------------------------------------------|-----------------------------------------------|
| Self-Test: | Enab                                              | Allows bypass of self-test on initialization. |
|            | Disab                                             |                                               |
| Com Use:   | <b>SNMP</b><br>Controls how the COM port is used. |                                               |
|            | <b>ASCII</b>                                      |                                               |
|            | Daisy                                             |                                               |
| Com Type:  | Async                                             | Controls whether the COM port is synchronous  |
|            | Sync                                              | or asynchronous.                              |
| Com Clk:   | Int                                               | Controls whether the COM port uses an         |
|            | Ext                                               | internal or external clock.                   |

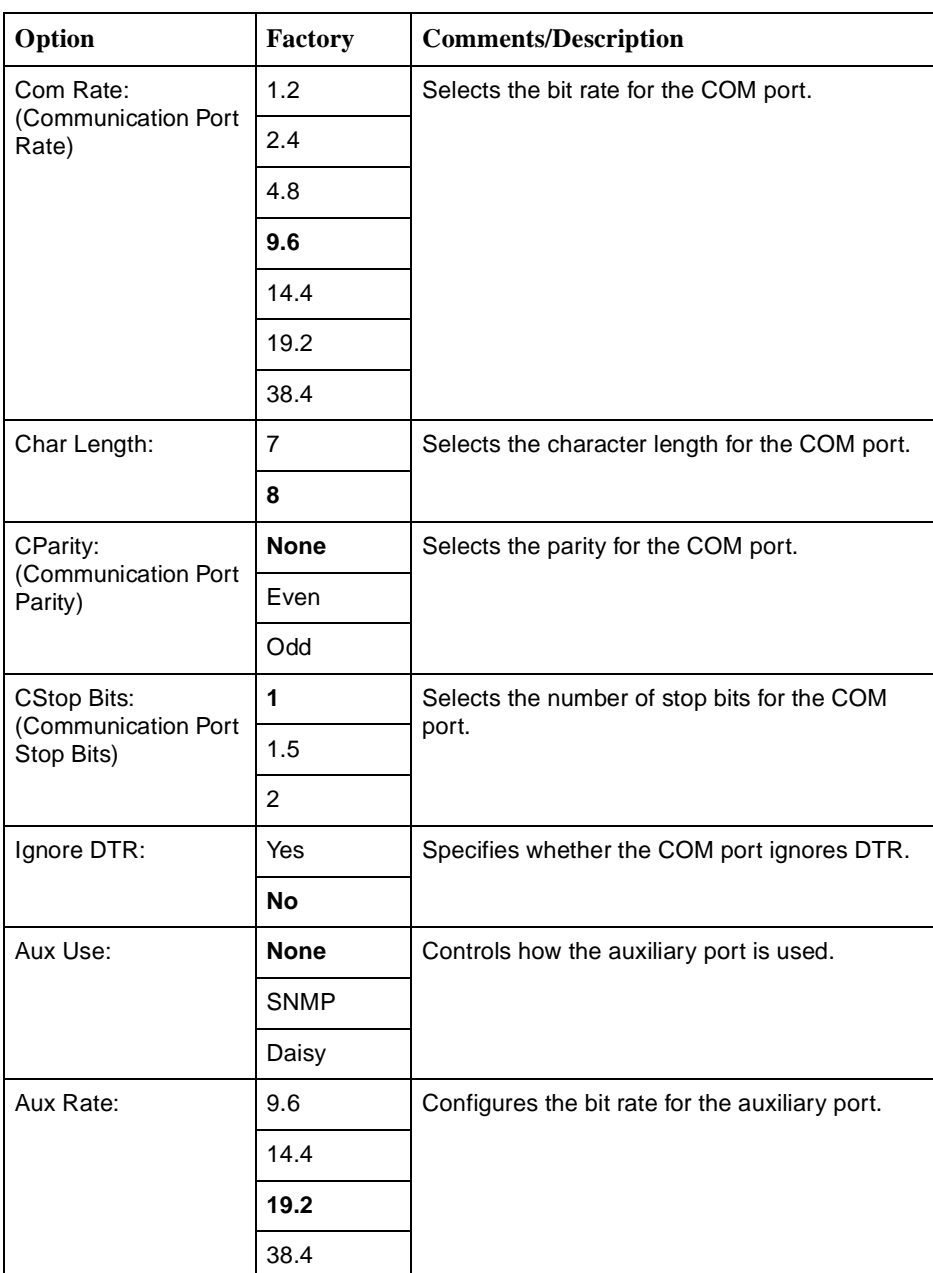

### **Table 7. User Configuration Options (2 of 2)**

| Option     | <b>Factory 1</b> | <b>Comments/Description</b>                                          |  |
|------------|------------------|----------------------------------------------------------------------|--|
| Alrm Msg:  | Enab             | Determines whether alarm messages are                                |  |
|            | <b>Disab</b>     | routed to the ASCII terminal or printer attached<br>to the COM port. |  |
| SNMP Trap: | Enab             | Sends SNMP traps.                                                    |  |
|            | <b>Disab</b>     |                                                                      |  |

**Table 8. Alarm Configuration Options**

**Table 9. General SNMP Configuration Options (1 of 2)**

| Option                  | Factory      | <b>Comments/Description</b>                                                    |  |
|-------------------------|--------------|--------------------------------------------------------------------------------|--|
| System Name:            | Edit         | The SNMP system name for this device.                                          |  |
|                         | <b>Clear</b> |                                                                                |  |
| <b>System Location:</b> | Edit         | The SNMP system location for this device.                                      |  |
|                         | Clear        |                                                                                |  |
| System Contact:         | Edit         | The SNMP system contact name for this                                          |  |
|                         | Clear        | device.                                                                        |  |
| CommunityName1:         | Edit         | A community name that is allowed access to<br>this device. Defaults to public. |  |
|                         | Clear        |                                                                                |  |
| Access 1:               | Read         | The type of access allowed for community<br>name 1.                            |  |
|                         | R/W          |                                                                                |  |
| CommunityName2:         | Edit         | A community name that is allowed access to                                     |  |
|                         | Clear        | this device.                                                                   |  |
| Access 2:               | Read         | The type of access allowed for community                                       |  |
|                         | R/W          | name 2.                                                                        |  |
| IP Adr:                 | Edit         | The IP address needed to access the device.                                    |  |
|                         | <b>Clear</b> |                                                                                |  |
| NetMask:                | Edit         | The Subnet Mask needed to access the device.                                   |  |
|                         | Clear        |                                                                                |  |

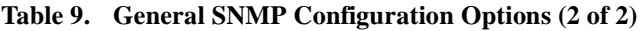

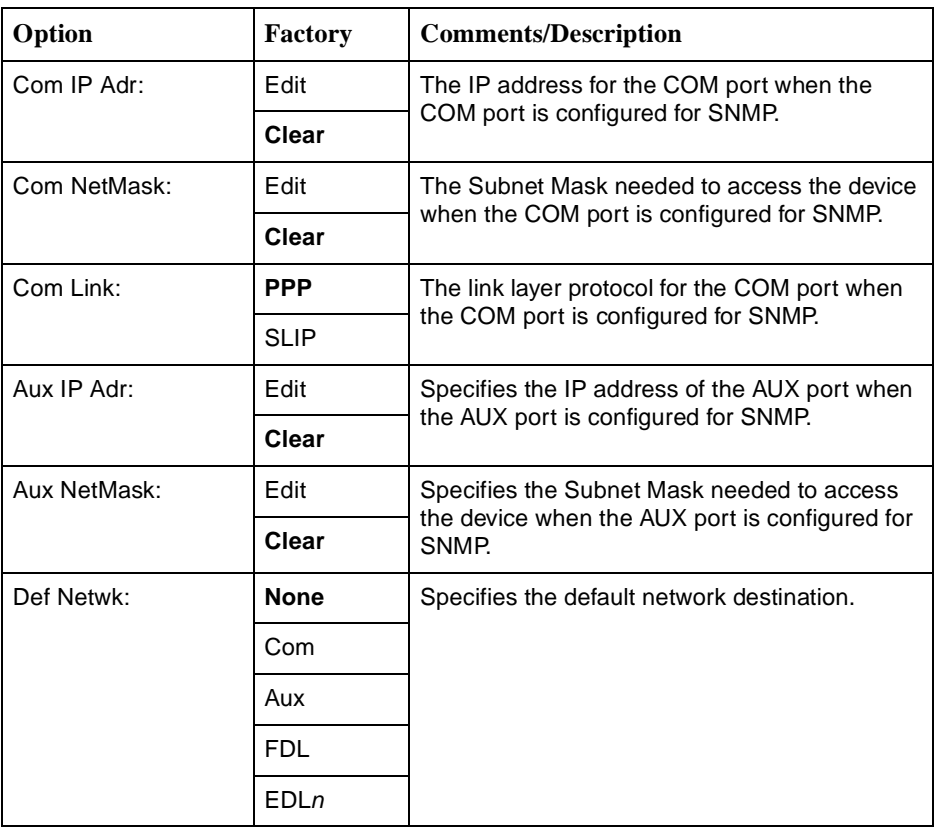

| Option         | <b>Factory 1</b> | <b>Comments/Description</b>                                                               |  |
|----------------|------------------|-------------------------------------------------------------------------------------------|--|
| Num Trap Mgrs: | 1<br>$2 - 6$     | The number of trap managers supported by the<br>device.                                   |  |
| Trapn IP Adr:  | Edit             | Specifies the IP address for each trap manager.                                           |  |
|                | Clear            | This configuration option is repeated for all<br>$n$ managers.                            |  |
| Trapn Dst:     | None             | Specifies the network destination for Trap                                                |  |
|                | Com              | Manager n.                                                                                |  |
|                | Aux              |                                                                                           |  |
|                | FDL              |                                                                                           |  |
|                | EDLn             |                                                                                           |  |
| Gen Trap:      | Disab            | Specifies the general trap types to enable:<br>WarmStart, Authentication Failure or both. |  |
|                | Warm             |                                                                                           |  |
|                | Auth             |                                                                                           |  |
|                | <b>Both</b>      |                                                                                           |  |
| Entp Trap:     | Enab             | Specifies whether the EnterpriseSpecific trap                                             |  |
|                | Disab            | type is enabled.                                                                          |  |
| Link Trap:     | Disab            | Specifies the link trap type to enable: Trap on                                           |  |
|                | Up               | Link Up, Link Down, or both.                                                              |  |
|                | Down             |                                                                                           |  |
|                | <b>Both</b>      |                                                                                           |  |
| Trap I/F:      | NET              | When any link trap types are enabled, specifies<br>which links to send traps for.         |  |
|                | DTE              |                                                                                           |  |
|                | E <sub>1s</sub>  |                                                                                           |  |
|                | Ports            |                                                                                           |  |
|                | All              |                                                                                           |  |

**Table 10. SNMP Trap Configuration Options**

# <span id="page-17-0"></span>**Important Safety Instructions !**

- **1.** Read and follow all warning notices and instructions marked on the product or included in the manual.
- **2.** This product is intended to be used with a 3-wire grounding type plug a plug which has a grounding pin. This is a safety feature. Equipment grounding is vital to ensure safe operation. Do not defeat the purpose of the grounding type plug by modifying the plug or using an adapter.

Prior to installation, use an outlet tester or a voltmeter to check the AC receptacle for the presence of earth ground. If the receptacle is not properly grounded, the installation must not continue until a qualified electrician has corrected the problem.

If a 3-wire grounding type power source is not available, consult a qualified electrician to determine another method of grounding the equipment.

- **3.** Slots and openings in the cabinet are provided for ventilation. To ensure reliable operation of the product and to protect it from overheating, these slots and openings must not be blocked or covered.
- **4.** Do not allow anything to rest on the power cord and do not locate the product where persons will walk on the power cord.
- **5.** Do not attempt to service this product yourself, as opening or removing covers may expose you to dangerous high voltage points or other risks. Refer all servicing to qualified service personnel.
- **6.** General purpose cables are provided with this product. Special cables, which may be required by the regulatory inspection authority for the installation site, are the responsibility of the customer.
- **7.** When installed in the final configuration, the product must comply with the applicable Safety Standards and regulatory requirements of the country in which it is installed. If necessary, consult with the appropriate regulatory agencies and inspection authorities to ensure compliance.
- **8.** A rare phenomenon can create a voltage potential between the earth grounds of two or more buildings. If products installed in separate buildings are **interconnected**, the voltage potential may cause a hazardous condition. Consult a qualified electrical consultant to determine whether or not this phenomenon exists and, if necessary, implement corrective action prior to interconnecting the products.
- **9.** Input power to the AC voltage configuration of this product must be provided by one of the following: (1) a UL Listed/CSA certified power source with a Class 2 or Limited Power Source (LPS) output for use in North America, or (2) a certified power source with a Safety Extra Low Voltage (SELV) output for use in the country of installation.

Input power to the DC voltage configurations of this product must be provided by one of the following: (1) a National Electric Code (NEC)/Canadian Electric Code (CEC) Class 2 circuit for use in North America, or (2) a certified Safety Extra Low Voltage (SELV) circuit input for use in the country of installation.

- **10.** In addition, if the equipment is to be used with telecommunications circuits, take the following precautions:
	- Never install telephone wiring during a lightning storm.
	- Never install telephone jacks in wet locations unless the jack is specifically designed for wet locations.
	- Never touch uninsulated telephone wires or terminals unless the telephone line has been disconnected at the network interface.
	- Use caution when installing or modifying telephone lines.
	- Avoid using a telephone (other than a cordless type) during an electrical storm. There may be a remote risk of electric shock from lightning.
	- Do not use the telephone to report a gas leak in the vicinity of the leak.

### **EMI Notices**

### **! UNITED STATES – EMI NOTICE:**

**This equipment has been tested and found to comply with the limits for a Class A digital device, pursuant to Part 15 of the FCC rules. These limits are designed to provide reasonable protection against harmful interference when the equipment is operated in a commercial environment. This equipment generates, uses, and can radiate radio frequency energy and, if not installed and used in accordance with the instruction manual, may cause harmful interference to radio communications. Operation of this equipment in a residential area is likely to cause harmful interference in which case the user will be required to correct the interference at his own expense.**

**The authority to operate this equipment is conditioned by the requirements that no modifications will be made to the equipment unless the changes or modifications are expressly approved by Paradyne Corporation.**

### **! CANADA – EMI NOTICE:**

**This Class A digital apparatus meets all requirements of the Canadian interference-causing equipment regulations.**

**Cet appareil numérique de la classe A respecte toutes les exigences du règlement sur le matérial brouilleur du Canada.**

# **CE Marking**

Models 3172-A1-410 and 3174-A1-410 of this product are marked with the CE mark. This mark has been affixed to demonstrate full compliance with the following European Directives:

- $\blacksquare$  **Directive 73/23/EEC –** Council Directive of 19 February 1973 on the harmonization of the laws of the member states relating to electrical equipment designed for use within certain voltage limits, as amended by Directive 93/68/EEC.
- $\blacksquare$  **Directive 89/336/EEC** – Council Directive of 3 May 1989 on the approximation of the laws of the member states relating to Electro-Magnetic Compatibility (EMC), as amended by Directive 93/68/EEC**.**
- $\blacksquare$  **Directive 91/263/EEC** – Council Directive of 29 April 1991 on the approximation of the laws of the member states concerning telecommunication terminal equipment, including the mutual recognition of their conformity, as amended by Directive 93/68/EEC. The application of this directive is in relation only to network connection via the 120-ohm G.703 interface as specified in CTR12.

### **Warranty, Sales, Service, and Training Information**

Contact your local sales representative, service representative, or distributor directly for any help needed. For additional information concerning warranty, sales, service, repair, installation, documentation, training, distributor locations, or Paradyne worldwide office locations, use one of the following methods:

- П **Internet:** Visit the Paradyne World Wide Web site at **www.paradyne.com**. (Be sure to register your warranty at **www.paradyne.com/warranty**.)
- $\blacksquare$  **Telephone:** Call our automated system to receive current information via fax or to speak with a company representative.
	- Within the U.S.A., call 1-800-870-2221
	- Outside the U.S.A., call 1-727-530-2340

<u> 1999 - Paris Maria Maria Maria Maria Maria Maria Maria Maria Maria Maria Maria Maria Maria Maria Maria Maria</u>

\*3170-A2-GL10-20\*